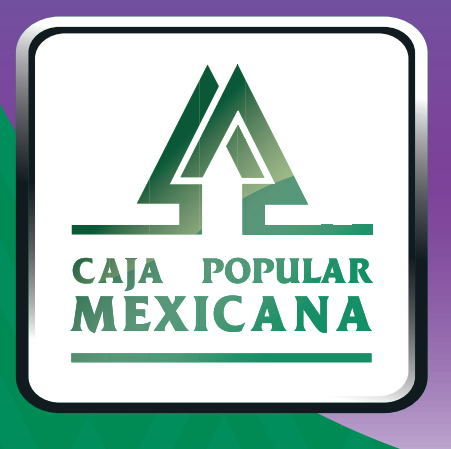

## Guía de Administración de dispositivo

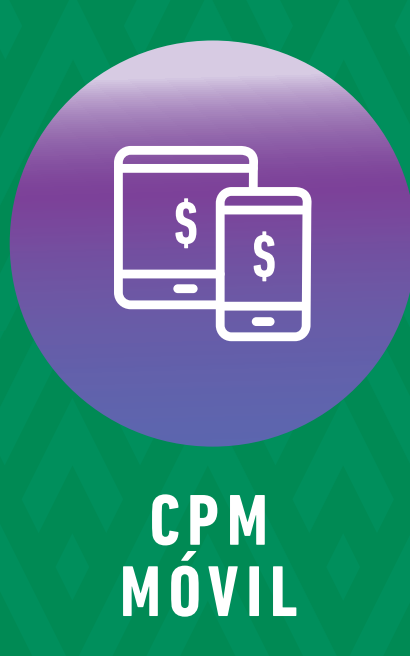

#### **¡Aprende a administrar tu dispositivo!**

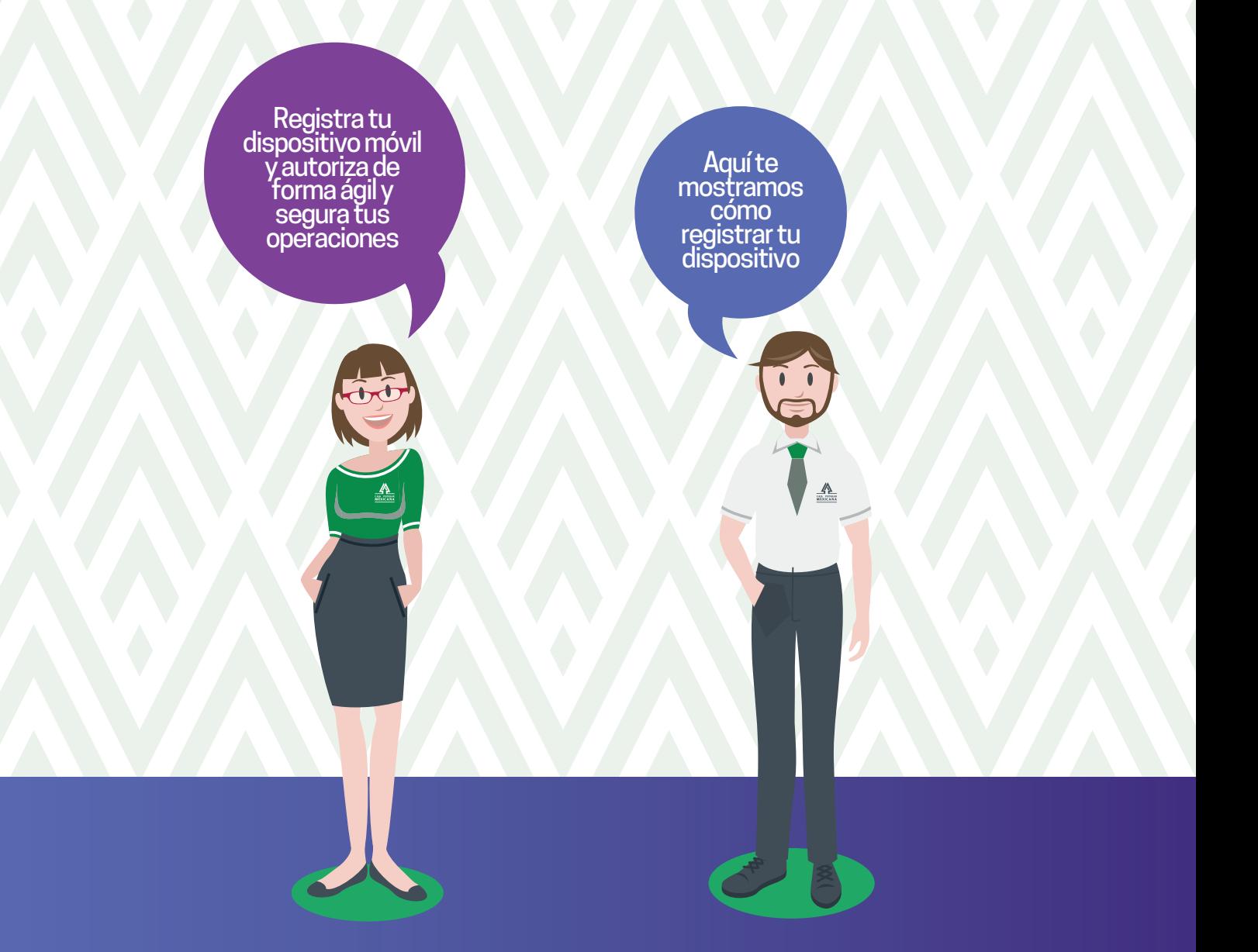

**Conoce las nuevas plataformas y disfruta de**  *¡más tiempo en tus manos!*

## *Registra tu dispositivo*

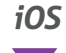

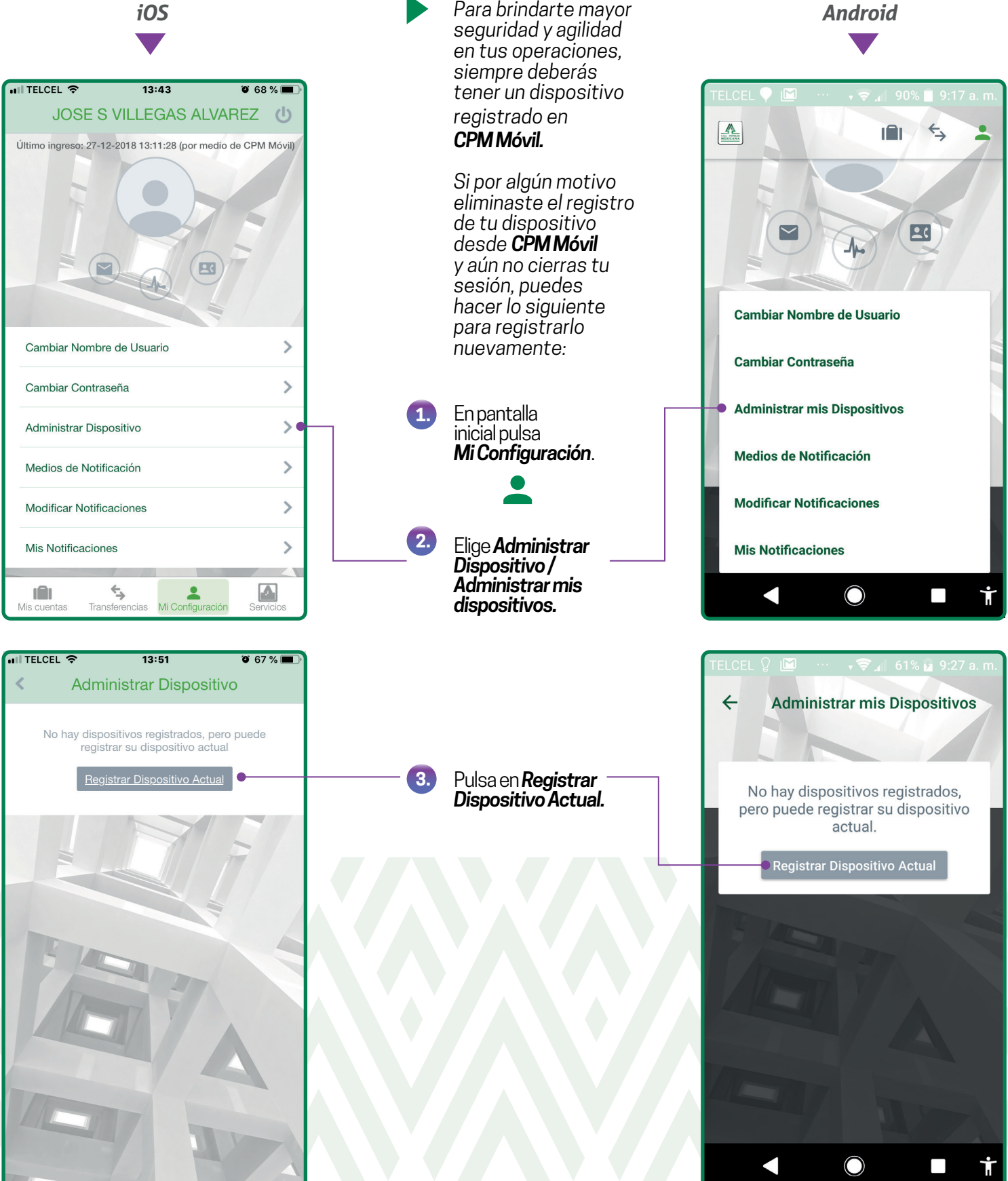

#### *Registra tu dispositivo*

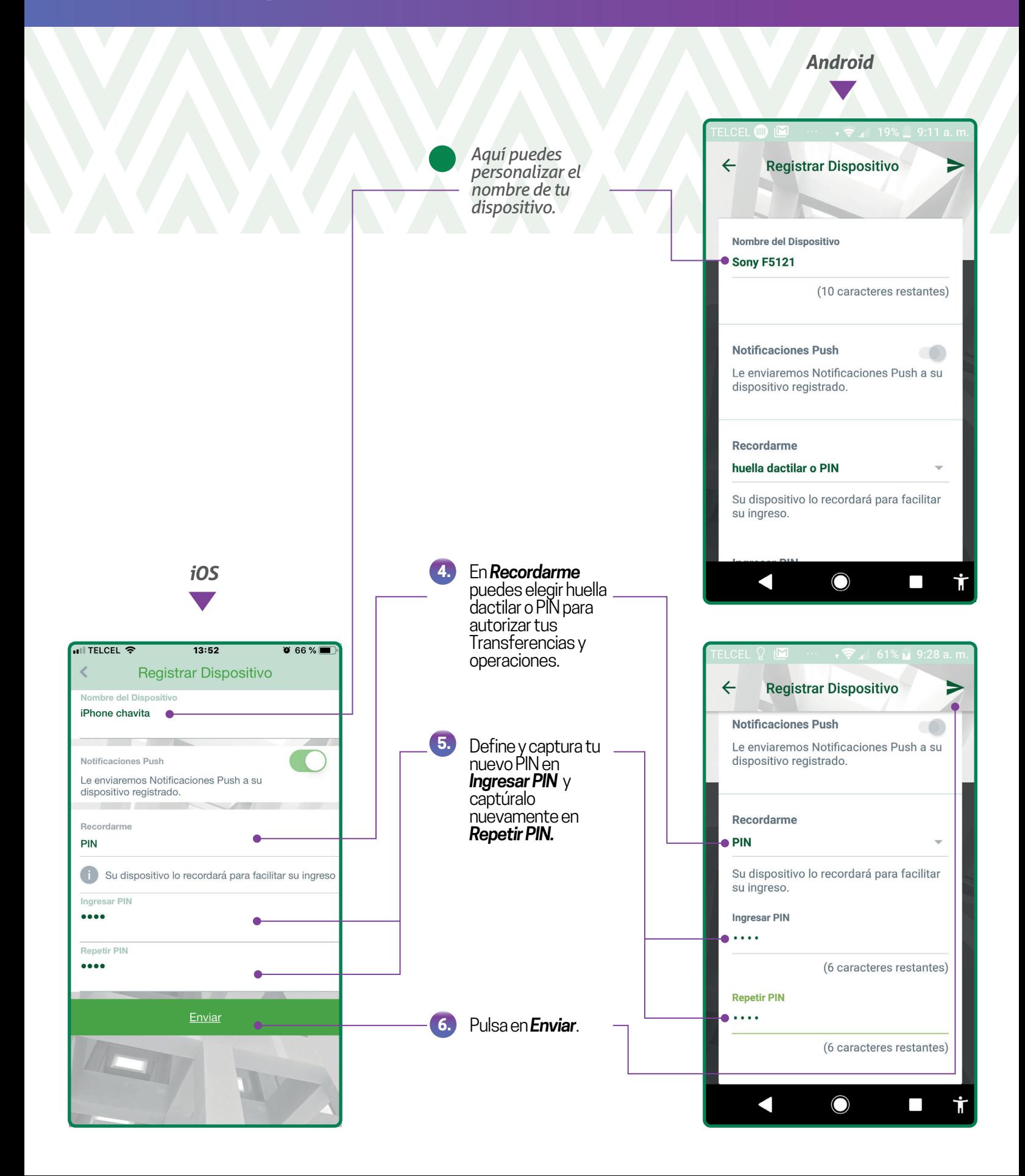

## *Registra tu dispositivo*

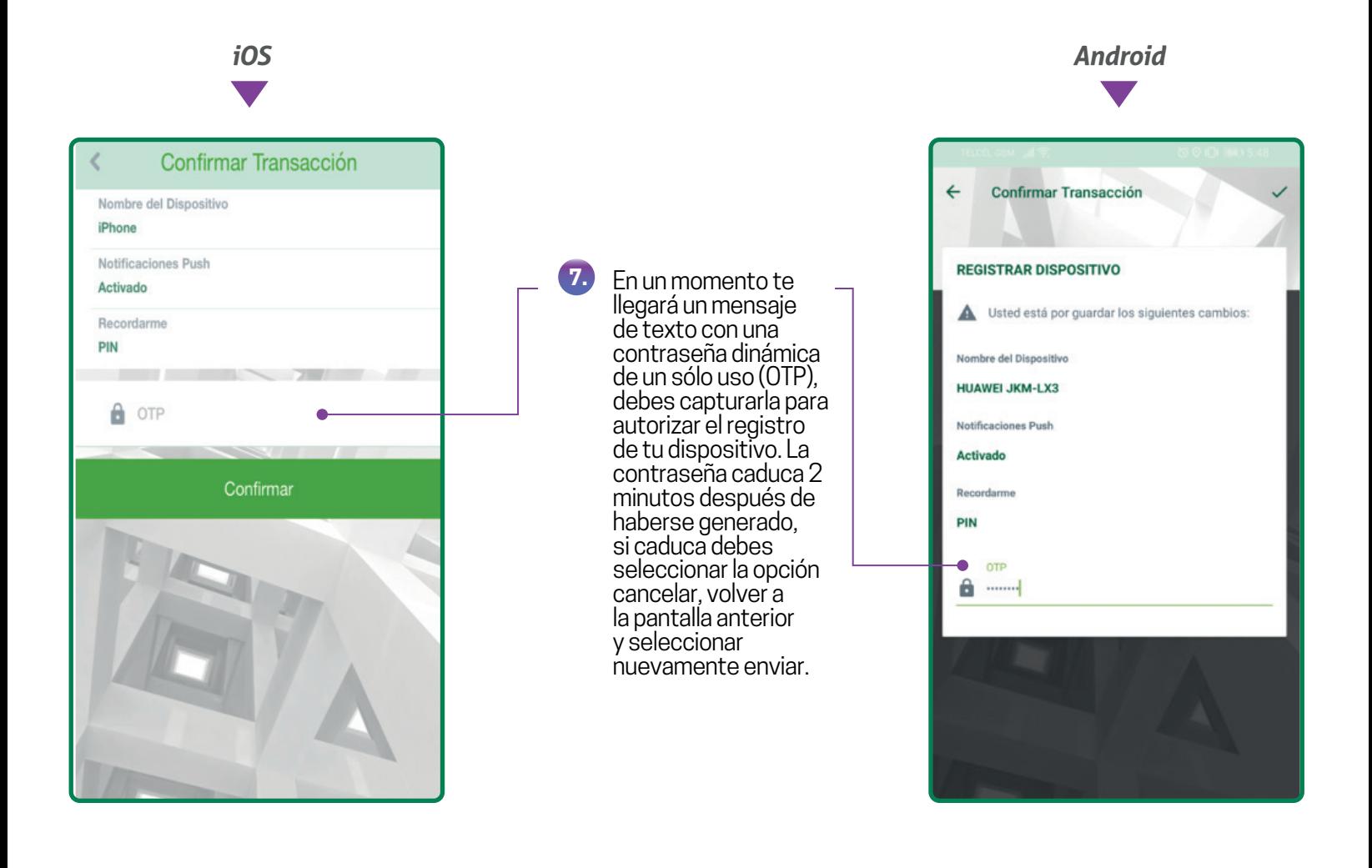

Si eliminaste el registro de tu dispositivo desde *CPM Móvil* y ya cerraste tu sesión o si lo eliminaste desde *CPM en Línea,* debes ingresar a *CPM Móvil* y después de capturar tu usuario y tu contraseña la aplicación te pedirá que realices los pasos que se detallan en las páginas 4 y 5 de esta guía*.*

# *Modifica o elimina tu dispositivo*

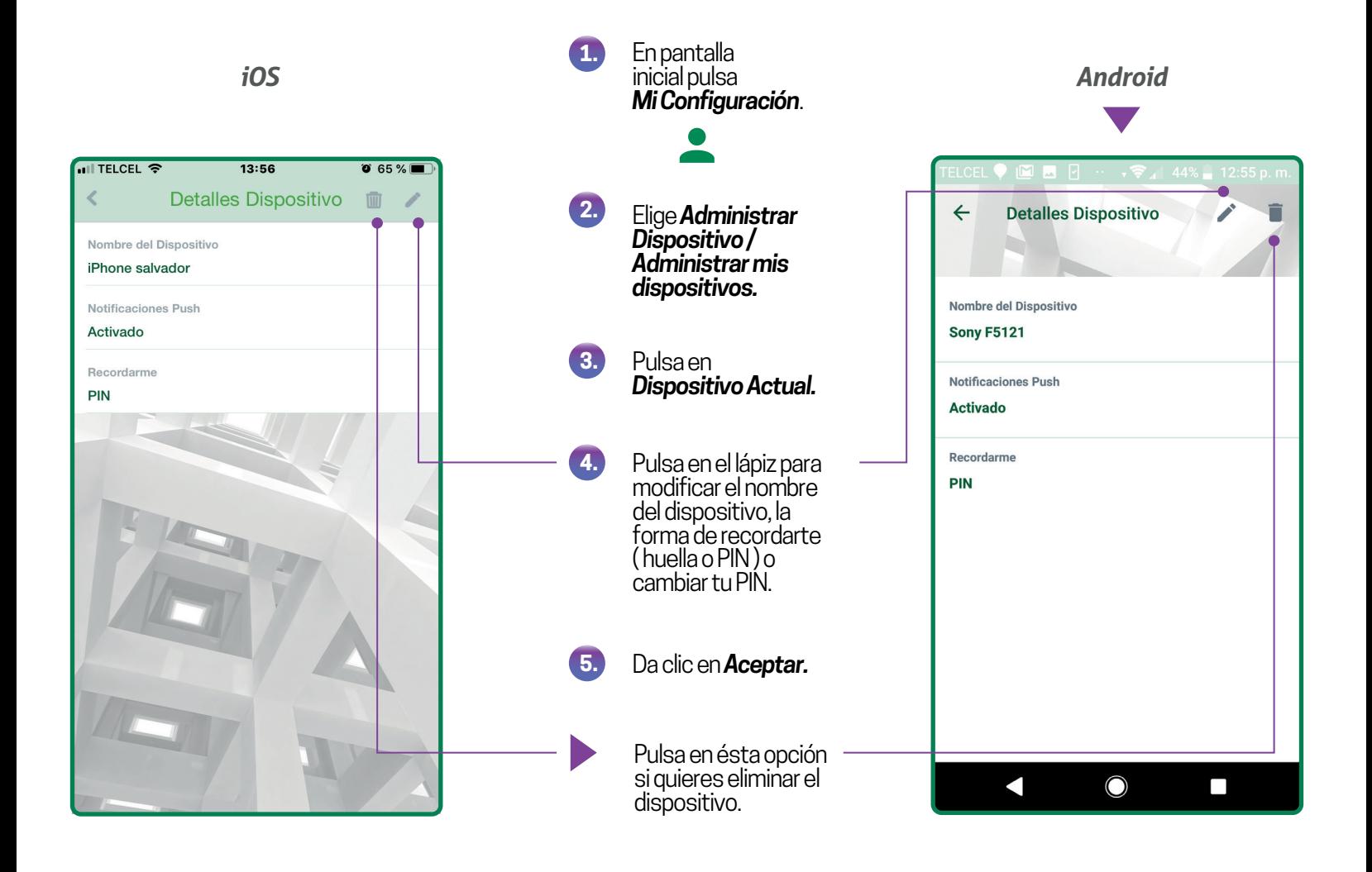

Ten en cuenta que para poder entrar a *CPM en Línea*, siempre deberás tener un dispositivo móvil registrado.

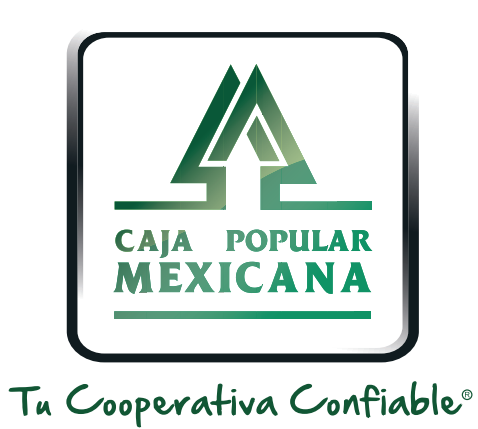

#### Lada sin costo 800 7100 800www.cpm.coop

690

Consulta términos y condiciones de las plataformas en **https://www.cpm.coop/serviciosdigitales/**